Fortech S.r.l Via Rigoletto,4 47922 Rimini (RN) Italia P. IVA 03618500403 T. +39 0541 364611

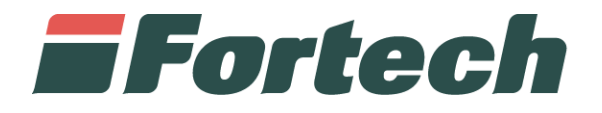

## **MANUALE ISPETTORE METRICO**

Quick Guide

fortech.it info@fortech.it

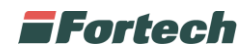

## **INTRODUZIONE**

I terminali smartOPT | One Touch sono la linea di prodotti realizzata da Fortech per l'automazione delle stazioni di servizio, con lo scopo di consentire il pagamento e l'erogazione del servizio con modalità self service.

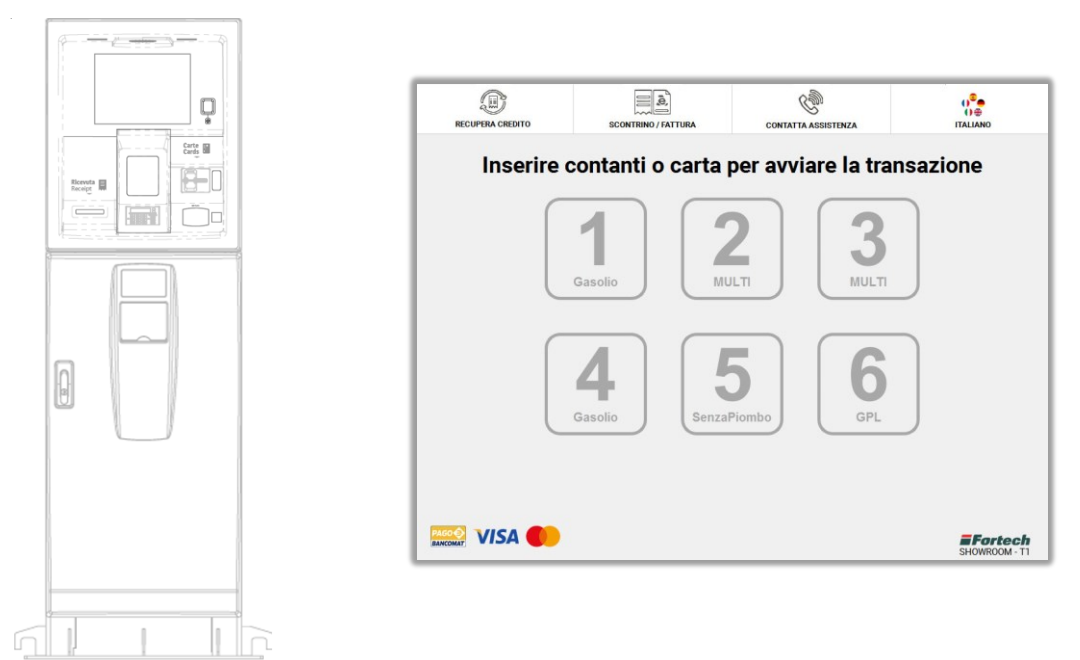

## **FUNZIONI BACKOFFICE**

Dal terminale OPT di Fortech è possibile effettuare l'accesso a funzioni rivolte al gestore del punto vendita. Le modalità per visualizzare le funzioni cambiano in base al terminale di cui si è provvisti.

Nel caso si è in possesso di uno smartOPT | One Touch, le funzioni sono accessibili semplicemente posizionando il dito sul sensore digitale o utilizzando la chiave per accedere alla "Testa" del terminale. Diversamente, se si possiede uno smartOPT | Pro o versioni precedenti si può accedere alle funzioni aprendo lo sportello stampante o eseguendo l'accesso con l'utenza "Gestore" e la relativa password.

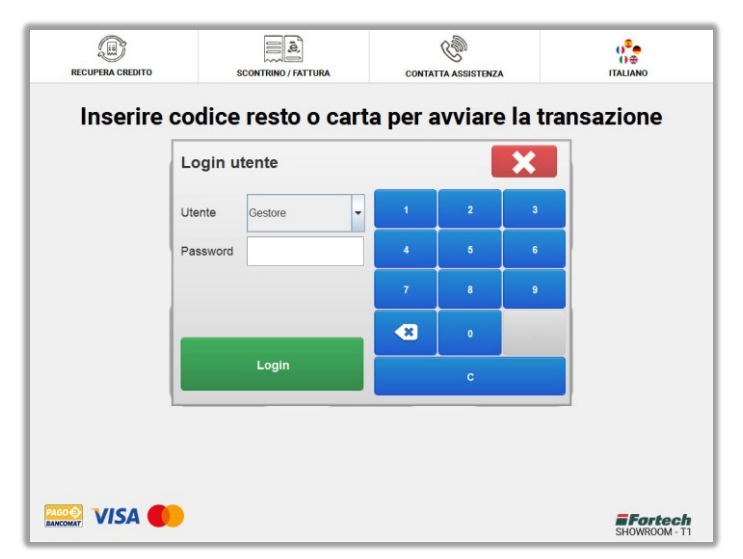

**N.B. Per conoscere la password di accesso dell'utente gestore fare riferimento all'installatore autorizzato dell'impianto.**

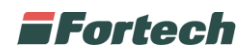

Al completamento del login verrà visualizzata la schermata nella figura sottostante, che consente l'accesso a varie funzionalità di back office, alcune delle quali sono riservate ai soli installatori autorizzati.

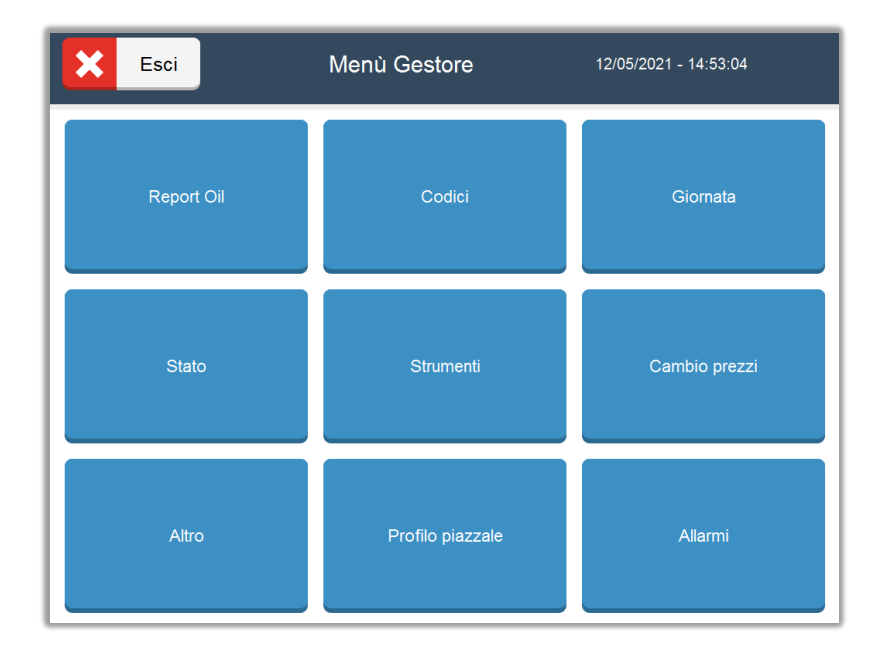

Cliccando sul pulsante "Altro" è possibile accedere ad ulteriori funzioni del terminale.

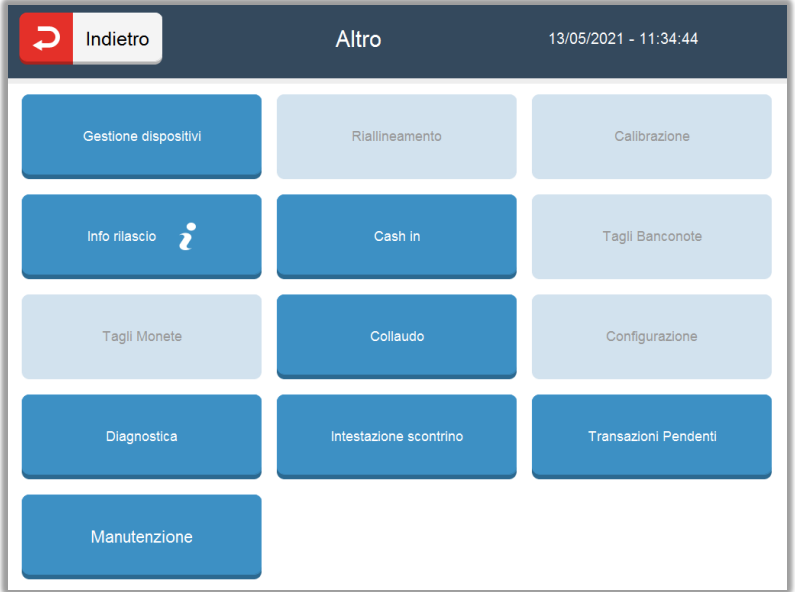

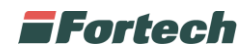

## **INFO RILASCIO**

Il pulsante "Info rilascio" contiene le informazioni sui rilasci degli applicativi.

Da questa schermata, l'ispettore metrico potrà visualizzare la "Versione software" installata sul terminale, il codice "Software Checksum" e il report delle erogazioni premendo sul pulsante "Report Erogazioni".

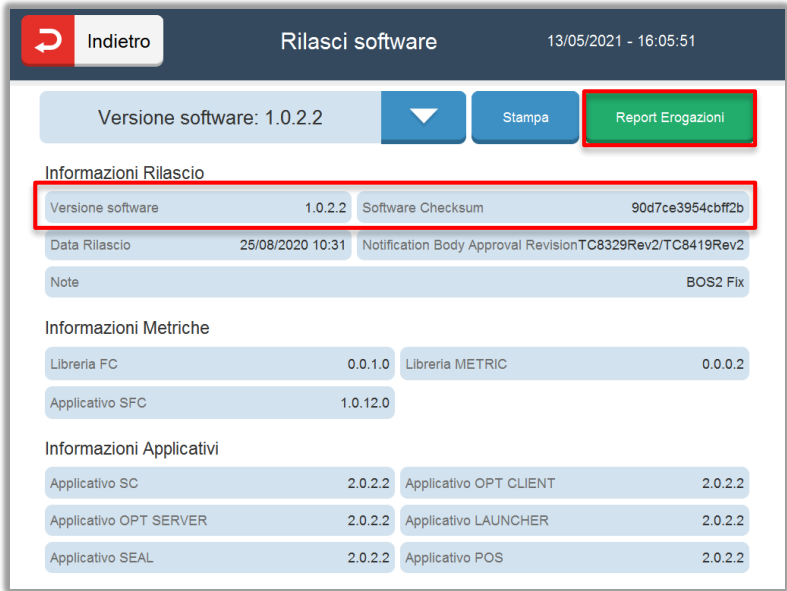

Dopo aver cliccato su "Report Erogazioni" si apre una schermata in cui è necessario inserire un intervallo di date per poter visualizzare le erogazioni di quel intervallo temporale scelto. In seguito cliccare su "Visualizza" per mostrare le erogazioni nella tabella.

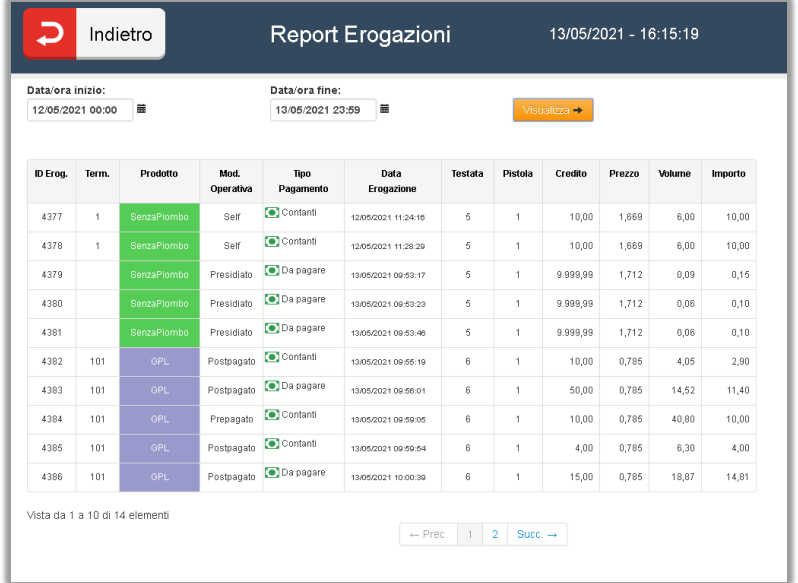